*Idaho National Engineering and Environmental Laboratory*

#### *RELAP5-3D RGUI Java Interface*

*Presented by Guy Grinnell & Dr. George L. Mesina*

*2003 RELAP5 International Users Seminar*

*August 27-29, 2003*

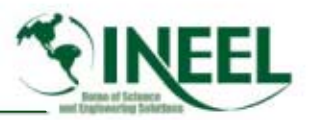

### *Outline*

- *JAVA*
- *RGUI major screens*
- *New features*
- *Future developments*

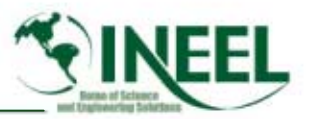

### *Reasons to Rewrite RGUI in Java*

- *Free versions of TCL/TK essentially stopped development*
	- Certain problems will not be fixed
	- New features are not available
- *Reduce cost of maintenance and development*
- •*Extensive literature and development tools*
- •*Consistent*

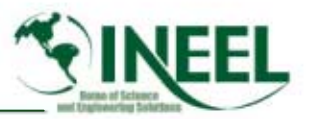

# *RGUI Information Station RIS*

- *The Central area where various tools are started*
	- RELAP5-3D
	- Text Editor
	- Pygmalion
	- Graphing Tools
- *Multiple Sessions of RELAP or other tools may be Run*

## *RELAP5 3D-Station, from RGUI 2.2*

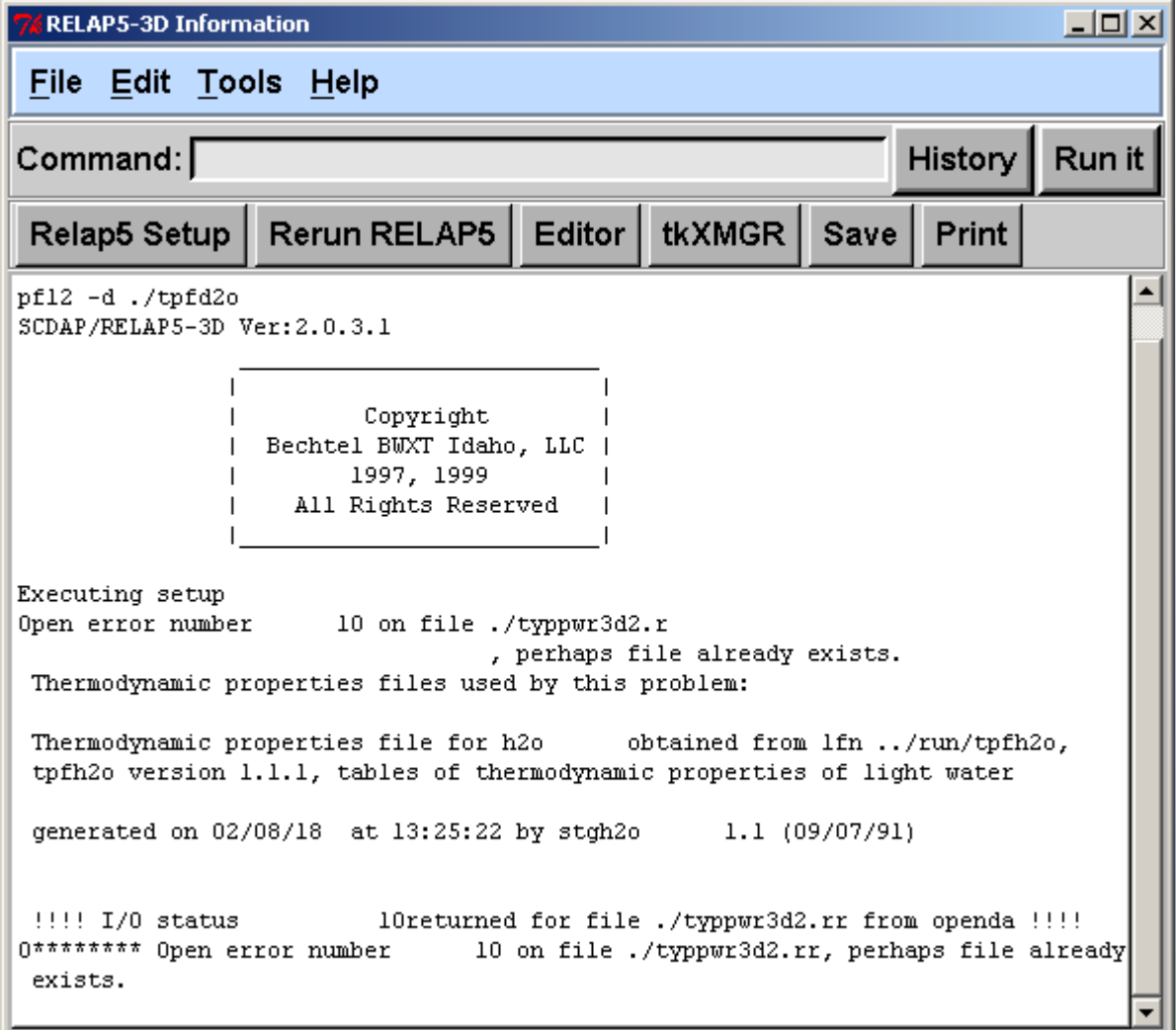

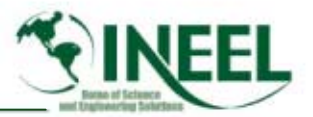

#### *New RGUI Information Station*

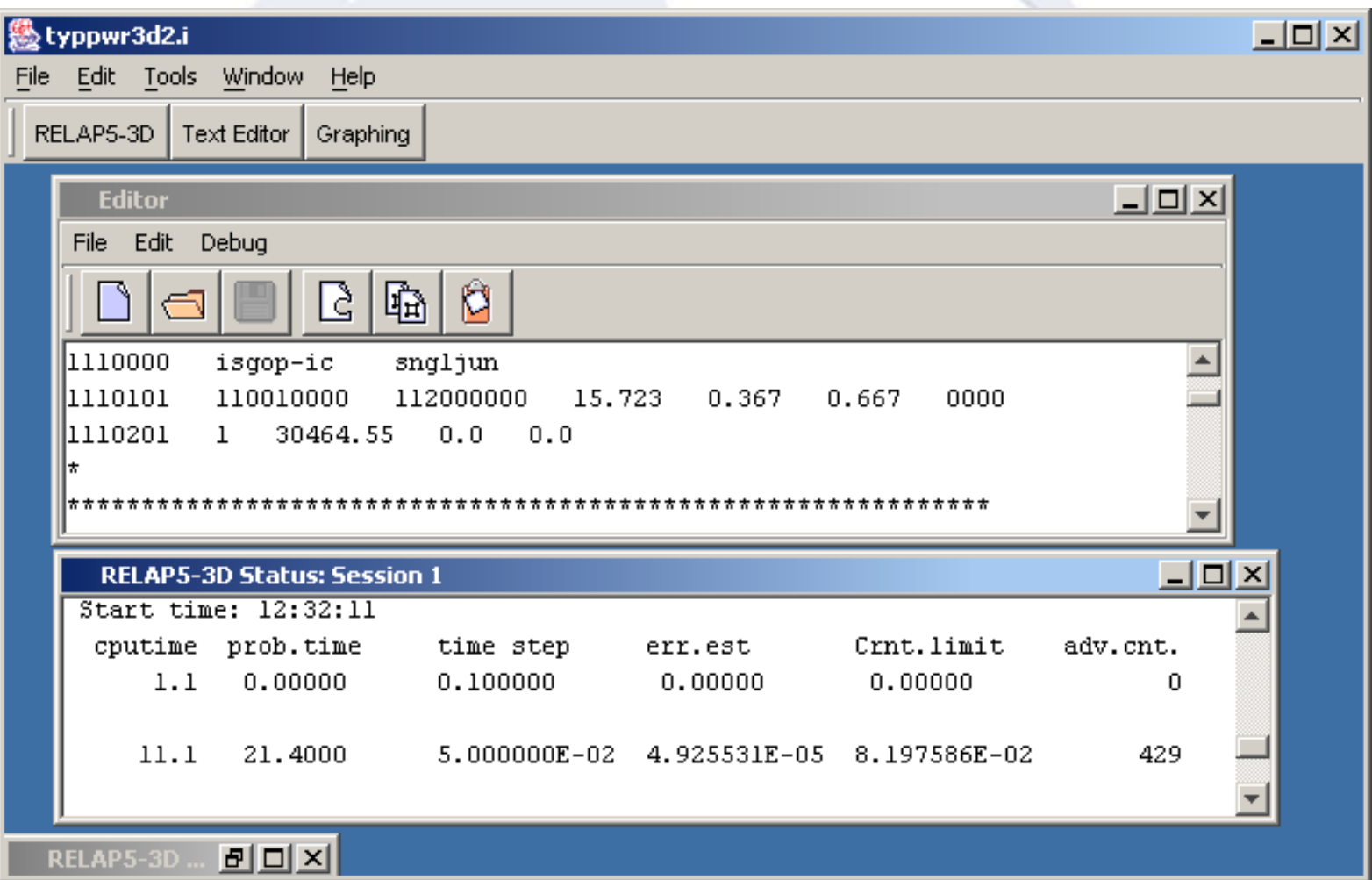

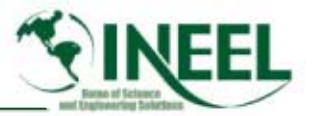

### *RELAP5-3D Session Window (RSW)*

- •*Is the main control window for RELAP5-3D*
- *Allows the user to set Run Modes from a visible radio button panel*
- *Has the familiar table of files and options*
- *Start RELAP5-3D in various Modes*

# *Run Options Dialog from RGUI 2.2*

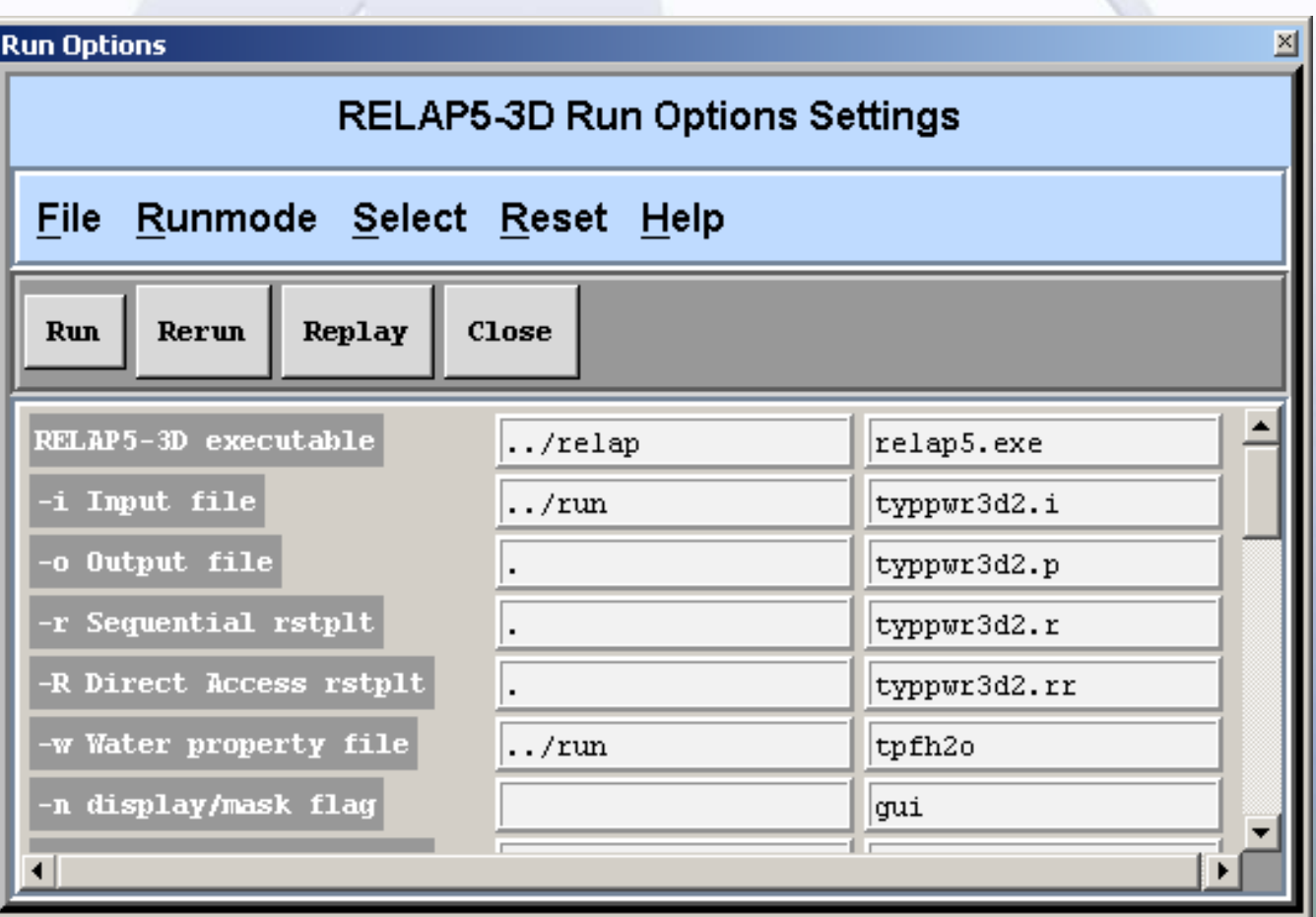

### *New RELAP5-3D Session Window*

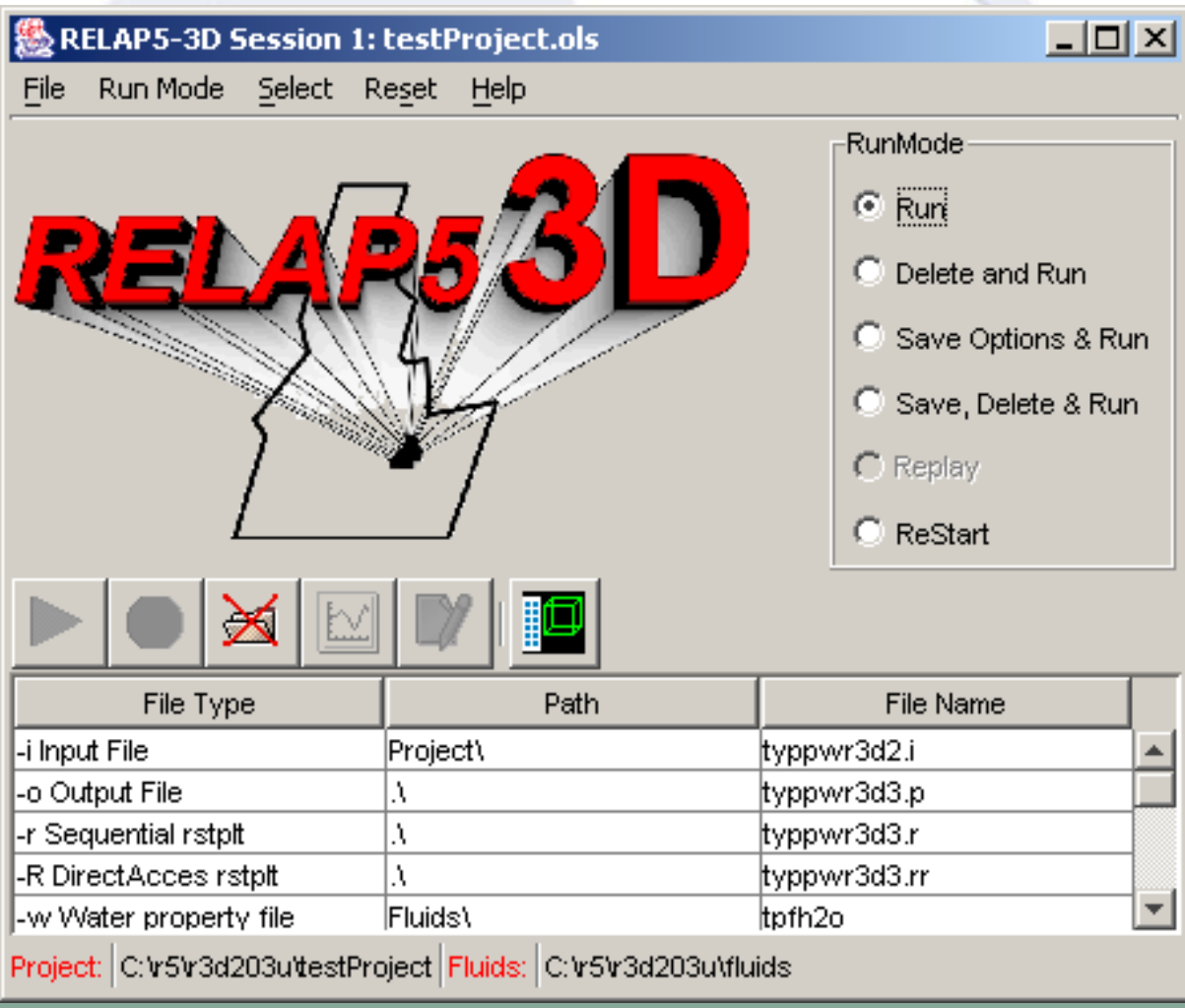

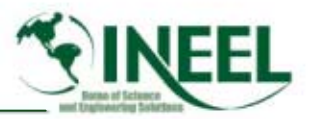

# *New Functionality in RIS*

- *RIS uses a multiple document interface (MDI).*
	- – The MDI "desktop" is located in the "body" of the RIS.
		- *The body area below the menu and toolbar.*
	- –Many sub-windows can reside within MDI desktop.
	- – Each session of RELAP5-3D and Pygmalion has a subwindow called a status window.
- *The editor has its own sub-window(s) on the desktop.*
- *RIS reconfigures itself according to the license for RELAP5-3D.*

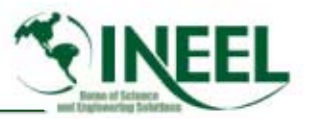

# *New Functionality in RSW*

- $\bullet$  *Convenient mouse button access in Option List Table*
	- Click on file path box to launch browser.
	- Right click on file boxes to open pop-up menu.
		- *For text file boxes, can select editor or browser.*
		- *For text restart-plot file boxes, can select plot or browser.*
- *A toggle button controls activation of the plant image screen.*
- *Run modes always displayed as panel of radio buttons.*

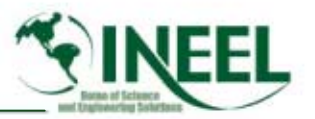

## *New User Conveniences in RSW*

- *Run button bulletproofing*
	- Run button is inactive or active based on run mode
		- *Inactive if print file exists and run mode does not delete*
		- *Inactive if mode is replay and restart file missing*
	- Reduces dialog screens for print and restart files.
- •*Toolbar buttons have icons rather than text.*

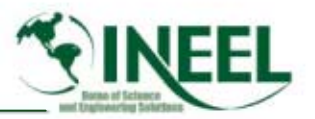

### *Future Developments*

- $\bullet$ *Convert plant image to JAVA*
- •*Add user requested features to RGUI*
- • *Complete hydrodynamic and heat structure features of THUMB*
- *Add neutronics, trips, controls to THUMB*